# MANUAL DE PROCEDIMIENTOS

PARA LOS INTEGRANTES DE LAS COMISIONES RECEPTORAS DE VOTOS

> Segunda Elección 24 de noviembre de 2019

## Contenido

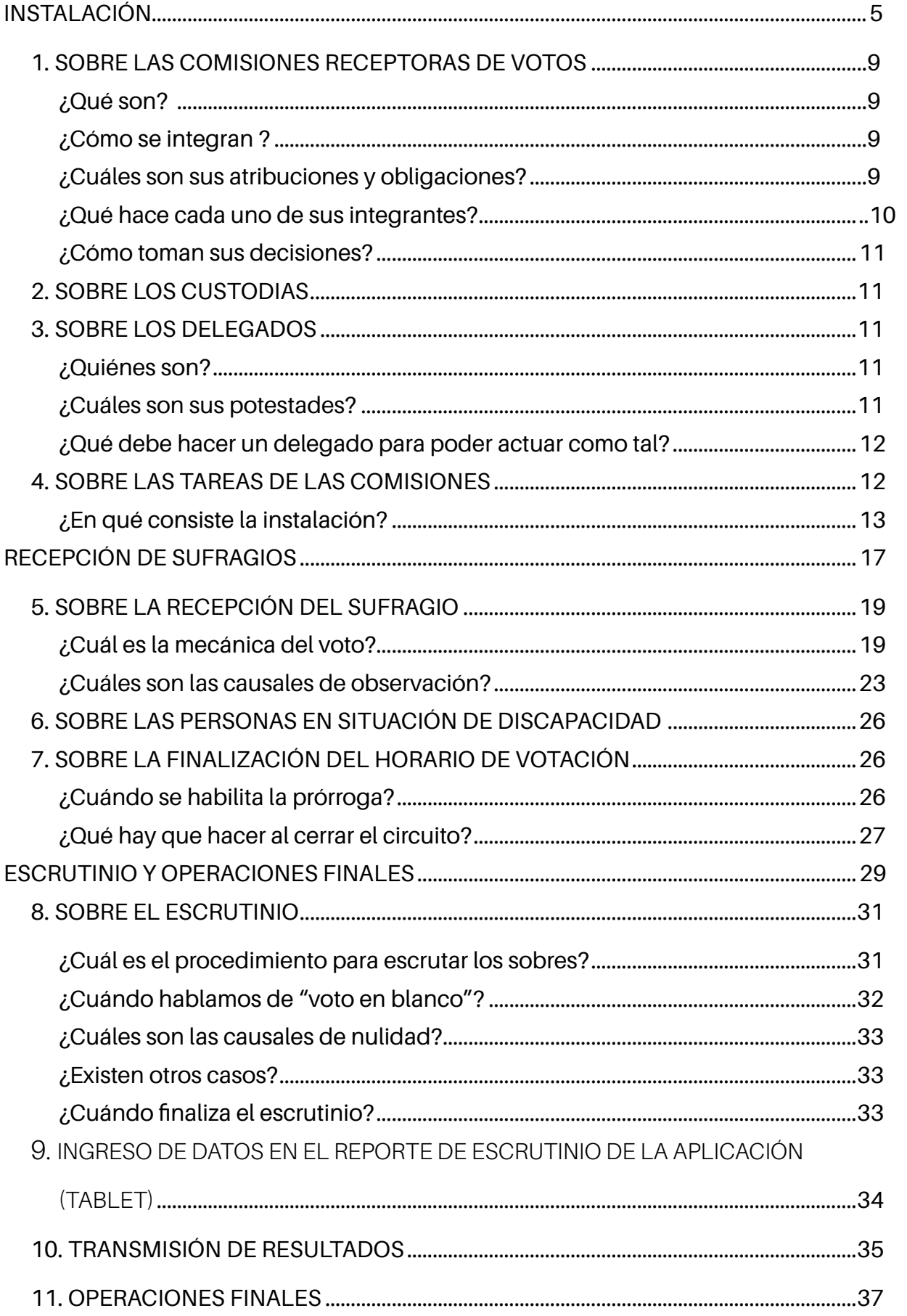

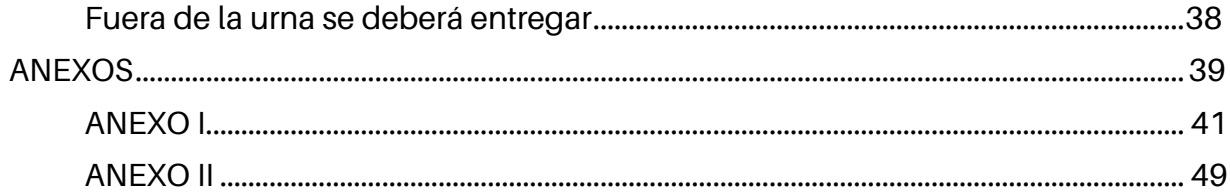

## INSTALACIÓN

### **INTRODUCCIÓN**

El próximo domingo 24 de noviembre se realizará, de acuerdo a lo establecido en el artículo 151 de la Constitución, una segunda elección entre las dos candidaturas a la Presidencia de la República más votadas en la elección celebrada el 27 de octubre. En la misma, se elegirán:

• Presidente y Vicepresidente de la República

La elección de dichas autoridades se realizará mediante una hoja de votación en la que se incluirá nombre y fotografía de los candidatos por los cuales se vote.

El horario de votación será de 08:00 a 19:30 hs. El voto es de carácter **obligatorio**.

### **1. SOBRE LAS COMISIONES RECEPTORAS DE VOTOS**

#### ¿Qué son?

Las Comisiones Receptoras de Votos (a partir de ahora CRV) son órganos electorales de carácter transitorio, cuyos integrantes son designados para cumplir una serie de funciones específicas vinculadas al acto eleccionario.

#### ¿Cómo se integran?

Por tres miembros titulares (Presidente, Secretario y Vocal), designados por la Junta Electoral de cada departamento. Recae esta designación sobre funcionarios y escribanos públicos, siendo estos últimos nombrados como Secretarios titulares, siempre que sea posible.

La Junta Electoral nombrará además a tres suplentes ordinales por circuito, los que deberán sustituir, de acuerdo al orden en que fueron designados, a cualquiera de los titulares inasistentes.

**Titulares y suplentes sólo podrán actuar en el departamento en el que tengan inscripción cívica vigente**, lo que se tiene en cuenta a la hora de designarlos.

En oportunidad de la Elección Nacional celebrada el 27 de octubre próximo pasado, estas designaciones mantienen su vigencia.

**Importante**: quienes resulten designados deberán asistir a los cursos impartidos por la Corte Electoral e ingresar a la plataforma de capacitación en línea en la página electrónica de la Corporación (www.capacitacion.corteelectoral.gub.uy). La inasistencia a dicho curso presencial hará perder el derecho a los beneficios que se generan por actuar en una Comisión Receptora de Votos.

#### ¿Cuáles son sus atribuciones y obligaciones?

Las CRV tendrán como misión fundamental recibir el sufragio de los ciudadanos y de los extranjeros no ciudadanos inscriptos en el Registro Cívico Nacional (Art. 78 de la Constitución de la República) de forma ininterrumpida a lo largo de la jornada, dando las garantías que la Constitución y la Ley establecen.

La fuerza pública solo podrá ingresar a un local previo requerimiento de una Comisión y se retirará cumplido dicho requerimiento. De considerarlo justificado una CRV podrá exigirle a una persona que se retire del local, contando con el apoyo anteriormente mencionado.

**Los integrantes de una CRV deberán actuar con imparcialidad en todo momento**, te-

niendo presente que se los designó con total prescindencia de su filiación política. Todas las irregularidades cometidas en el transcurso de la votación o durante el escrutinio, ya sean por negligencia, omisión o desconocimiento de la normativa, serán comunicadas por la Corte Electoral a las dependencias correspondientes, a efectos de que se asiente en el legajo del funcionario como demérito. Aquellas que puedan ser consideradas delitos electorales acarrearán las penalidades correspondientes.

#### Las CRV DEBEN actuar con la totalidad de sus miembros.

#### ¿Qué hace cada uno de sus integrantes?

IMPORTANTE: en este acto eleccionario se trabajará en forma SIMULTÁNEA y a lo largo de toda la jornada en los recaudos tradicionales y en la aplicación que se encontrará en el dispositivo electrónico (tablet).

**Presidente:** será quien dirija el trabajo de la CRV, estando encargado del mantenimiento del orden durante el acto eleccionario.

Esto incluye mantener en orden el cuarto secreto, procurando siempre que la exhibición de las hojas de votación, **que depositará en forma gradual y prudencial** junto al Secretario, sea igualitaria y permita su fácil distinción, las mismas serán remitidas por la Junta Electoral. Para esto, inspeccionará tantas veces como considere prudente dicho cuarto, o cuando se lo solicite un delegado, **procurando que entre las sucesivas inspecciones no comparezcan más de veinte electores aproximadamente**. Cuando los delegados traigan hojas de votación, los acompañará para que las coloquen en el cuarto secreto.

Será quien reciba la Credencial Cívica de los votantes, enunciando la serie y número en voz alta para que el Vocal pueda buscar al votante en la nómina de habilitados del circuito (de ahora en adelante, Padrón). Estará encargado de buscar al votante en el cuaderno de hojas electorales del circuito (de ahora en adelante, Legajo), **a efectos de comprobar su**  identidad. Asimismo buscará al elector en el padrón cargado en la tablet, y una vez que este haya sufragado lo agregará a la lista de votantes.

**Secretario:** su principal cometido será el de actuario de la CRV. Para ello, llevará la Lista Ordinal de Votantes (a partir de ahora, Lista Ordinal) y labrará las distintas actas que deberán escriturarse a lo largo del día (Instalación, Clausura y Escrutinio). Al momento del escrutinio, abrirá los sobres extrayendo, enunciando su contenido, si lo hubiera.

Durante el Escrutinio Primario, estará encargado de cotejar, junto al Presidente, los datos que se hayan registrado en las actas y en la tablet.

**Presidente y Secretario deberán firmar** los sobres de votación, las hojas de identificación para el voto observado (incluso las propias si correspondiere), las constancias de voto y al momento del escrutinio **todas aquellas hojas que sean anuladas.** Al finalizar el acto y devolver la urna, firmarán los distintos recibos destinados a la Junta Electoral, así como las constancias de actuación del custodia y de los integrantes de la CRV.

**Vocal:** verificará que el votante se encuentre en el Padrón, así como señalará en el mismo cuando dicho votante efectúe el sufragio, en el espacio destinado a tales efectos.

Estará encargado de escriturar los recaudos para el voto observado: **sobre azul, hoja de identificación y planilla especial de votos observados**. Durante el escrutinio será el encargado de llevar la **planilla auxiliar de voto a voto**.

TODOS los integrantes de la CRV deberán firmar las distintas actas que se labrarán a lo largo del día, así como la planilla especial de votos observados y la Lista Ordinal de Votantes.

#### ¿Cómo toman sus decisiones?

Las CRV tratarán de actuar siempre con el acuerdo de todos sus integrantes. En los casos en los que esto no sea posible se podrán adoptar resoluciones por mayoría de votos, con las siguientes excepciones:

- **• Para observar a un votante** basta con que uno de los integrantes de la CRV interponga una observación sobre su identidad para que el sufragio del mismo sólo pueda admitirse en calidad de **observado por identidad**.
- **• Para ordenarle a un delegado que se retire:** la decisión **tendrá** que ser unánime.

Siempre que un integrante esté en desacuerdo con una resolución tomada por la CRV, podrá dejar asentado su disenso en el espacio destinado a observaciones del acta correspondiente.

### **2. SOBRE LOS CUSTODIAS**

Serán designados como custodias, miembros de las Fuerzas Armadas y de la Policía, quienes acompañarán a la CRV a lo largo de la jornada.

Si alguno de ellos fuera nombrado para trabajar en un departamento en el que no tiene inscripción cívica vigente **no podrá sufragar**. La CRV deberá poner en conocimiento de la situación a los funcionarios electorales que la asisten de inmediato.

## **3. SOBRE LOS DELEGADOS**

#### ¿Quiénes son?

En esta oportunidad los delegados podrán ser representantes de una u otra fórmula presidencial. Su tarea fundamental será el contralor político de los actos, resoluciones y procedimientos de las CRV.

Existirán dos tipos de delegados: **generales y circuitales.** Los primeros podrán actuar en varios circuitos, incluso en más de un local; los segundos **sólo podrán actuar ante una CRV.**

#### ¿Cuáles son sus potestades?

Los delegados podrán presentar observaciones que, para tener validez, deberán realizarse por escrito. Dichas observaciones se adjuntarán al acta correspondiente, dejando constancia en las Observaciones de la misma. Dicho delegado **deberá firmar la mencionada acta.**

Los delegados podrán, además, hacer llegar hojas de votación, pudiendo entrar al cuarto

secreto para depositarlas, acompañados siempre por el Presidente de la Comisión Receptora.

Siempre que consideren que la identidad de un votante genera dudas, podrán solicitar que el sufragio se tome en calidad de observado, bastando para esto con que uno de los integrantes de la Comisión haga lugar a dicho reclamo.

Bajo ningún concepto podrán los delegados interrogar a los votantes. Tampoco podrán votar fuera del circuito que les corresponde, ni invocar su calidad de delegados para alterar el orden de la fila de votantes, ni para que se les de preferencia para ejercer el sufragio.

#### ¿Qué debe hacer un delegado para poder actuar como tal?

Los delegados deben cumplir con una serie de requisitos, a los que llamamos "acreditación".

Hay dos elementos que deben presentarse para actuar como delegado: **un poder y la credencial cívica.** 

El **poder** acredita que el delegado está autorizado por una candidatura presidencial o por una persona debidamente facultada para ello, para actuar como tal. Los poderes de los **delegados circuitales** necesariamente deberán ser retenidos por la Comisión Receptora de Votos, que los adjuntará al acta correspondiente.

Los poderes de los **delegados generales** tendrán, además de las firmas autorizadas por los candidatos, las del Presidente y Secretario de la Junta Electoral **del departamento en el que actúa el delegado**. Estos poderes no serán retenidos, dado que estos delegados los necesitan para acreditarse ante otros circuitos.

La **credencial cívica** permite comprobar la identidad del delegado, y que los datos contenidos en el poder son suyos. Los delegados pueden actuar en departamentos en los que NO tienen inscripción cívica vigente.

Los delegados podrán presentarse a lo largo del día, y deberán ser registrados en el acta correspondiente.

## **4. SOBRE LAS TAREAS DE LA COMISIÓN**

La primer tarea que deberá desempeñar una CRV será la instalación. Para ello, tanto titulares como suplentes deberán presentarse **necesariamente antes de la hora 7:00**, con credencial cívica y la designación correspondiente en el local en el que cumplirán funciones, recibiendo del custodia la maleta electoral y la urna con los materiales que trabajarán a lo largo de la jornada.

Los miembros titulares que no se presentaren a dicha hora **serán sustituidos**, considerándose que no asistieron, por lo que no recibirán ningún tipo de beneficio. De no justificar su inasistencia serán sancionados: una multa equivalente a un mes de sueldo en el caso de los funcionarios públicos, y una multa de 60 Unidades Reajustables en el caso de los escribanos públicos. Las mismas sanciones se aplicarán a los suplentes.

Los miembros presentes recibirán los siguientes beneficios:

- Funcionarios públicos, titulares: cinco días de licencia, más asueto el día posterior a la elección.
- Funcionarios públicos, suplentes: dos días de licencia.
- Escribanos públicos: quita en impuestos equivalente a doce Unidades Reajustables.

Si durante el transcurso del horario cualquiera de los titulares debiera ser sustituido, se dará cuenta a la Junta Electoral para que haga la designación correspondiente.

**Los miembros suplentes** deberán permanecer en el local hasta que se hayan instalado todas las CRV que habrán de funcionar en él. Se recurrirá a ellos para integrar aquellas que no hayan podido hacerlo con sus titulares y suplentes (ver Anexo I).

#### ¿En qué consiste la instalación?

Habiéndose integrado la CRV, con titulares y/o suplentes, deberá proceder de inmediato a realizar las tareas que corresponden a la instalación del circuito:

**• Apertura de la maleta , de la urna y revisión de los materiales**, a fin de comprobar que estén completos y correspondan al circuito en el que se está trabajando. Para facilitar esta tarea habrá un listado de los elementos que deberán venir dentro de la urna y la maleta, así como de aquellos que deberán entregarse fuera de las mismas al finalizar la jornada.

En este momento, además de cotejar la pertenencia al circuito del Legajo y el Padrón, deberá encenderse la tablet presionando durante algunos segundos el botón de encendido. La aplicación se abrirá automáticamente (Ver Anexo II).

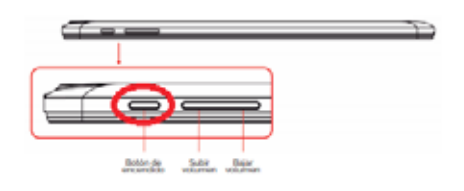

Es importante verificar que haya un tomacorriente cerca y que la electricidad (e iluminación) en el local funcionen correctamente. **La tablet deberá permanecer conectada a la energía eléctrica durante toda la jornada**.

Primero se deberá seleccionar la opción **Balotaje**:

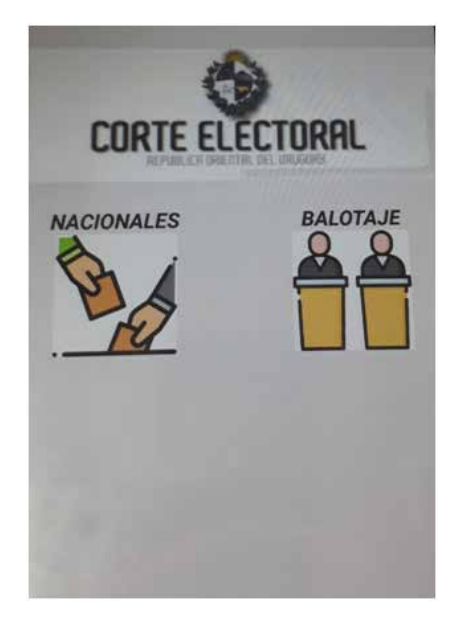

Al ingresar a la aplicación deberán hacerlo con el usuario y la contraseña que corresponda. Cada integrante de la CRV tendrá un usuario y una contraseña diferente, que serán remitidas dentro de la urna, es importante que en este momento los tres miembros de la CRV verifiquen en la tablet que dichos usuarios y sus correspondientes contraseñas funcionen correctamente. El Presidente será quien en este momento deberá corroborar que el Circuito que figura en la aplicación se corresponde en número y departamento con aquél en el que actuará la CRV de no ser así, deberá contactar a un funcionario electoral.

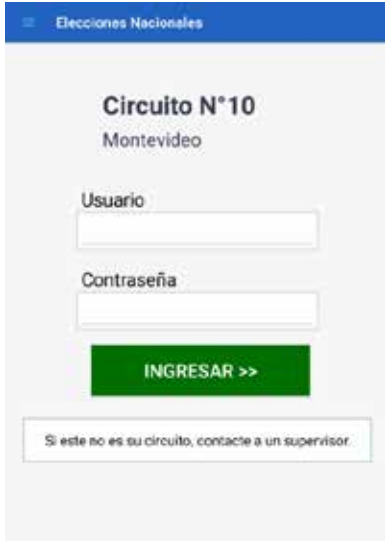

Habiendo ingresado, la aplicación mostrará una pantalla de inicio con el emblema de la Corte Electoral. En esta pantalla, en la parte superior izquierda, se encontrará un botón que despliega el menú de opciones. (

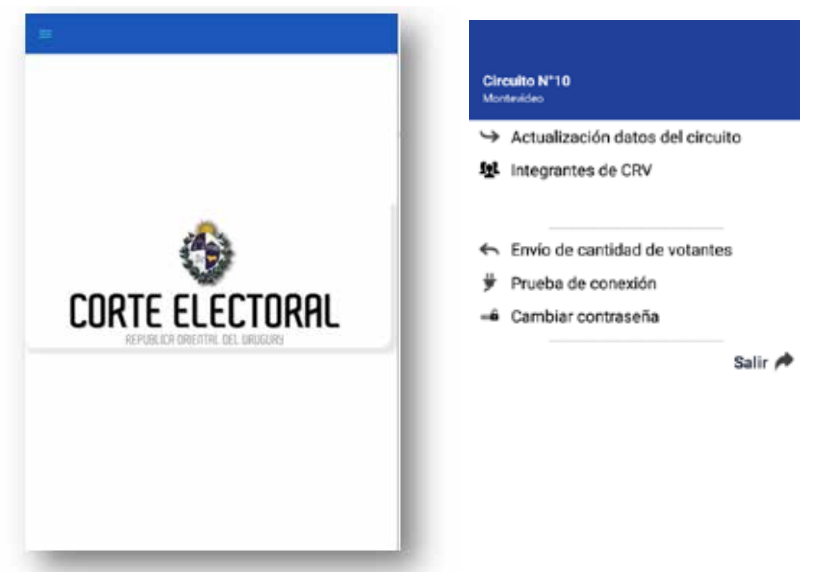

Dentro de las tareas previas a cumplir entre las siete y las ocho de la mañana, también se deberá actualizar los datos del circuito, ejecutando la opción **"Actualización datos del circuito"** que encabeza la lista de opciones que se despliegan en el referido Menú. (Si esta actualización fallara, es importante que antes del *cierre del circuito* se haga por lo menos una conexión exitosa (ver Anexo II).

Posteriormente deberán ingresar a la opción "Integrantes de CRV", que desplegará una lista vacía en la que se registrarán los datos de los miembros actuantes. Se deberá presionar el botón **AGREGAR** para que permita incorporar a la lista de personas y su rol (titulares y suplentes).

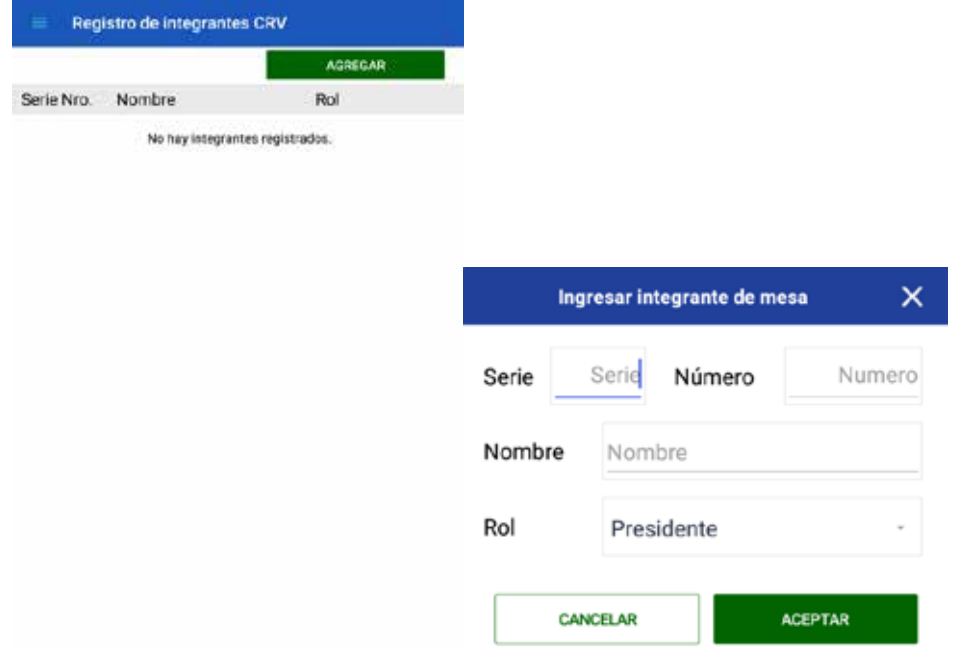

• Una vez extraídos los materiales que contenga la urna, se habilitará la ranura de la misma y se **cerrará con los precintos numerados correspondientes, anotando sus números en el Acta de Clausura.** 

- **• Revisión y acondicionamiento del cuarto secreto**, comprobando que el mismo garantice el secreto del voto. El mismo deberá estar comunicado con el recinto donde actuará la CRV y no deberá tener otros puntos de acceso. En caso de que el cuarto secreto esté conformado por tabiques y/o mamparas, la CRV estará encargada del armado y acondicionamiento de los mismos, de forma que se respeten las condiciones antedichas.
- Colocar en el cuarto secreto las hojas de votación remitidas por la Junta Electoral.
- **• Firmar sobres en cantidad suficiente** para comenzar la recepción del sufragio, escriturando en la tirilla de los mismos el número de circuito y la serie en la que se está trabajando. Una vez firmados, los sobres serán colocados en una caja, con la tirilla siempre hacia abajo.
- **• Labrar el Acta de Instalación**, con los datos que la misma solicita (Ver Anexo I).

## RECEPCIÓN DE SUFRAGIOS

## **5. SOBRE LA RECEPCIÓN DEL SUFRAGIO**

#### La Comisión Receptora de Votos recibirá los sufragios **recién a partir de las 8:00 hs., y en NIN**G**ÚN CASO ANTES DE ESA HORA**.

#### ¿Cuál es la mecánica del voto?

Los electores se presentarán en el circuito en el que les corresponde votar, presentando su credencial cívica y sufragarán por orden de llegada. **Si no presentaran la credencial cívica y pertenecieran al circuito, deberán enunciar serie y número, su nombre y apellido, necesariamente deberán figurar en al menos uno de los dos recaudos con los que cuenta la CRV (Padrón y Legajo).** Estos recaudos serán los mismos que se utilizaron en la Elección Nacional.

Al recibir al primer elector, el Presidente abrirá el "**Registro de Votantes**" en la aplicación instalada en la Tablet. En la pestaña "**Padrón**" se visualizará la nómina de habilitados del circuito. Existen otras dos pestañas: "**Pendientes**", donde se encuentran aquellas personas que están cumpliendo el proceso del sufragio, y "**Lista de votantes**", donde se encontrarán aquellas que ya han votado. En la línea superior, se podrá visualizar, durante todo el horario de votación, la cantidad de **habilitados** del circuito, así como la cantidad de **votos observados** y **no observados** que se han registrado.

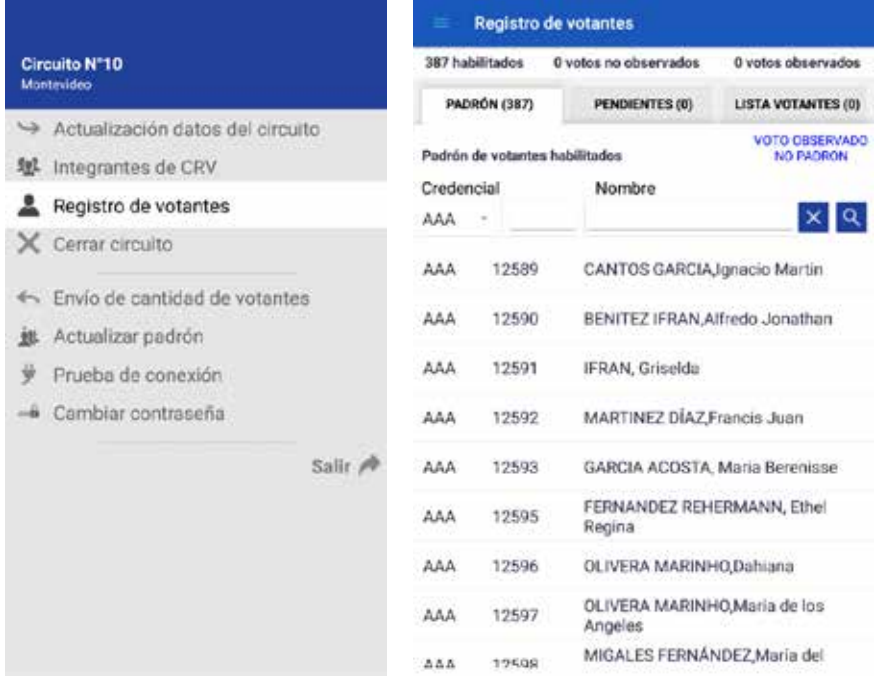

La CRV deberá comprobar que el elector no ha votado ya, para lo que usará la Lista Ordinal, donde se anotarán, por orden de llegada, los datos de los electores: Nombre completo, Credencial Cívica, el número de sobre que le correspondió, y Observaciones (si las hubiera).

El Presidente tomará la credencial del elector y enunciará sus datos en voz alta, **lo buscará en el Legajo para verificar su identidad**, mientras que en la aplicación, ingresará en la pestaña "Padrón" y buscará al elector seleccionando la serie y digitando el número que componen su inscripción cívica o a través del nombre, presionando luego <sup>Q</sup>.

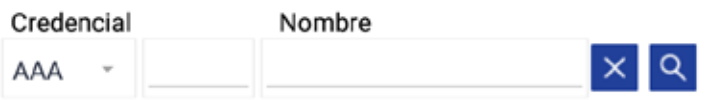

Realizada la búsqueda, si se encuentra al elector en la nómina de habilitados, se mostrarán sus datos en la grilla inferior.

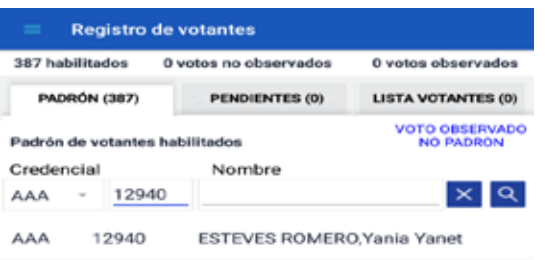

Simultáneamente el Vocal buscará al elector en el Padrón de habilitados del circuito y al encontrarlo lo señalará con un tilde, estableciendo además el número que le corresponde en la lista ordinal de votantes (comprobando al mismo tiempo que el elector no haya comparecido a sufragar previamente). Por su parte, el Secretario escriturará los datos del mismo en dicha lista (ver Anexo I).

El votante tomará un sobre, mostrará el número de tirilla y será invitado a pasar al cuarto secreto para que exprese su voluntad, no pudiendo permanecer dentro del mismo más de dos minutos.

En la aplicación, una vez seleccionado el votante, se abrirá una ventana con los datos del habilitado para que se ingrese el número de tirilla mencionado anteriormente.

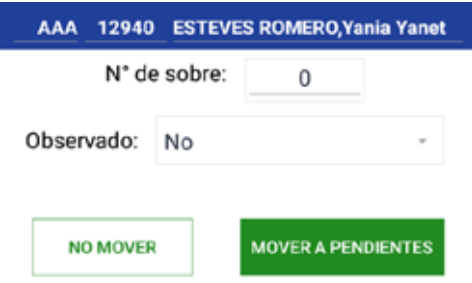

Ingresado dicho número, esta ventana permitirá seleccionar si el voto es o no observado. (Ver "Voto Observado"). Completados estos datos, si se presiona el botón "**NO MOVER**", la ventana se cerrará sin tomar acciones. Si se presiona el botón "**MOVER A PENDIENTES**", el elector se incluirá en la "Lista de Pendientes".

Mientras el votante está en la "Lista de Pendientes" se podrán modificar los datos ingresados pulsando sobre el botón (edición) para abrir una ventana donde podrá cambiar los datos actuales.

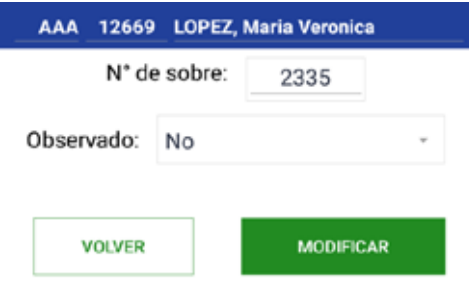

Si se presiona "**VOLVER**" las modificaciones no se guardarán. Si se presiona "**MODIFI-CAR**" los datos serán modificados.

Completado el proceso, el votante cortará la tirilla del sobre **delante de la CRV**, que comprobará que corresponde con el número registrado en la Lista Ordinal. Si el votante cortara la tirilla antes, o el número de la misma no correspondiera, el mismo **deberá repetir el procedimiento**. La CRV testará (tachará) el número de tirilla anterior, y dejará constancia en el área de Observaciones del nuevo número de tirilla y de las causales de su modificación. El sobre original será inutilizado.

Una vez que el elector haya completado el proceso de sufragio, su registro en la aplicación deberá pasar de la lista de "PENDIENTES" a la "LISTA DE VOTANTES", para lo que deberá seleccionarse el botón "VOTÓ" <sup>voro</sup>

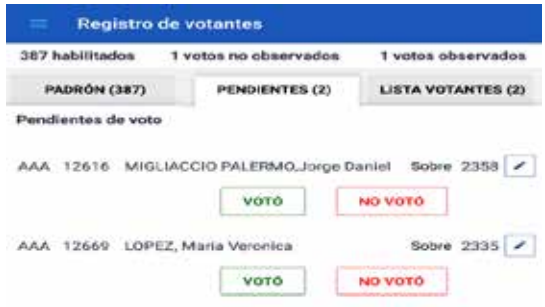

Realizada esta acción, el elector pasará a la "LISTA DE VOTANTES".

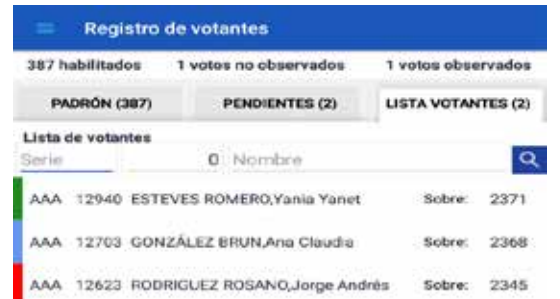

Terminado el procedimiento, se le devolverá la documentación al elector, se le entregará la constancia de haber sufragado, y procederá a retirarse del local.

Si, por el motivo que fuera, el elector se retirara sin votar, se procederá a tachar el renglón que le correspondió en la Lista Ordinal, y se inutilizará el sobre que había tomado. En tal caso, se marcará en la aplicación pulsando el botón **debiendo ingresar obligato**riamente la información de por qué no se culminó el proceso (Ver Anexo II). Para que las observaciones queden registradas habrá que presionar el botón "**ACEPTAR**".

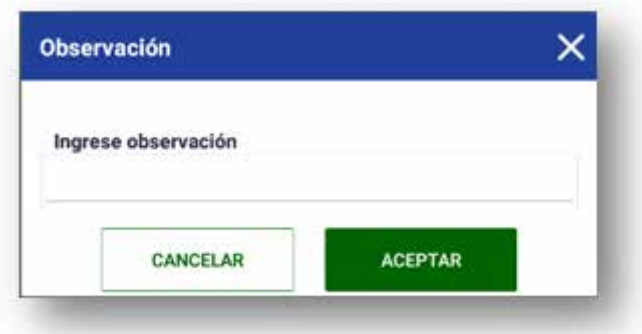

Si el elector volviera a presentarse, se le adjudicará un nuevo renglón en la Lista Ordinal, y realizará el procedimiento como está estipulado, debiendo tomar un nuevo sobre. En la aplicación, será necesario cambiar su estado para que quede registrado en la "LISTA DE VOTANTES" como un elector que sí "VOTÓ".

Para modificar los datos se debe presionar la línea correspondiente al votante y se le solicitará la siguiente confirmación:

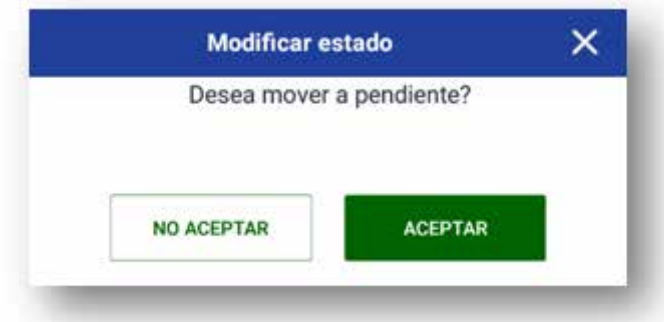

Al pulsar el botón "**ACEPTAR**", el votante pasará a la Lista de Pendientes, el único lugar donde se pueden editar los datos, presionando el botón **igni**nay que tener presente que al tomar un nuevo sobre se debe cambiar ese número aquí en la tablet (tanto para este como otros casos donde sea necesario).

#### ¿Cuáles son los tipos de observación?

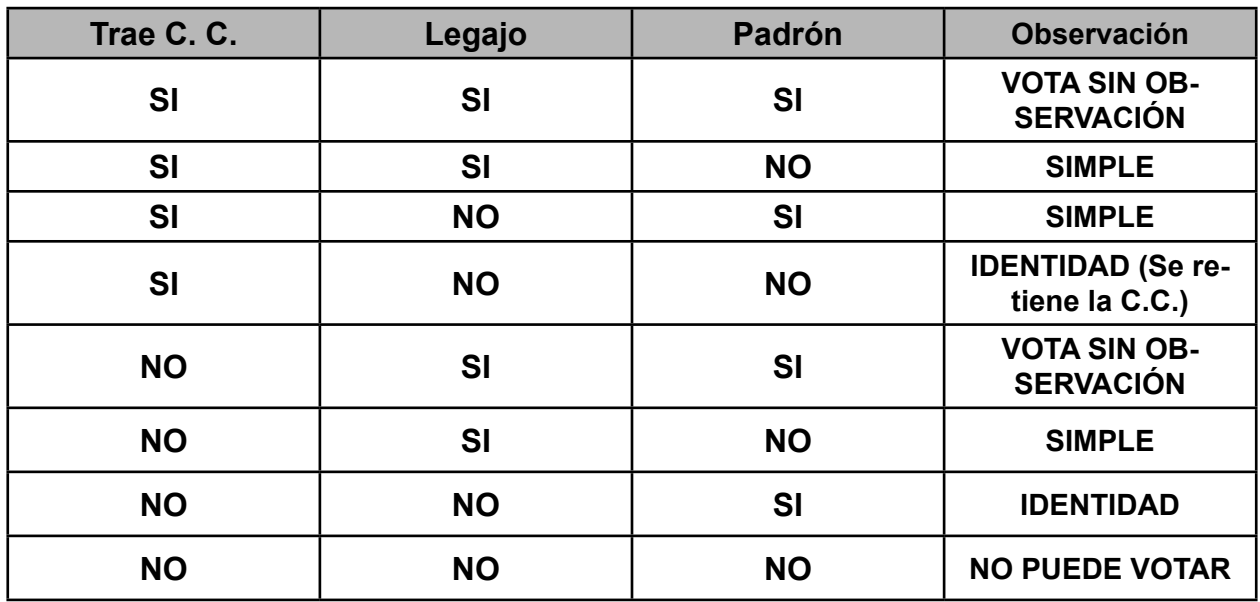

Existen dos tipos de observación: simple y por identidad.

- En esta oportunidad, los extranjeros no ciudadanos votarán sin observación (sin perjuicio de que les puedan corresponder las causales de observación establecidas anteriormente).
- Bajo ningún concepto podrán votar aquellas personas que no figuren en el Padrón ni en el Legajo y NO presenten su credencial cívica.

Existen otros casos posibles:

- Los **integrantes de Comisión Receptora de Votos**, los **custodias** y los **funcionarios electorales** pueden votar fuera del circuito en el que les corresponde, dentro del departamento en el que tienen inscripción cívica vigente, pero tendrán que hacerlo en calidad de **observado simple**.
- Las **personas** que se encuentren **en situación de discapacidad motriz** podrán sufragar, exhibiendo su credencial, tratándose de circuitos urbanos, ante el primer circuito de cada serie electoral vigente que corresponda al votante, siempre y cuando les correspondiera votar en un local o ante una Comisión Receptora de Votos incluidos en las nóminas de locales o Comisiones Receptoras de Votos que no cuentan con condiciones de accesibilidad. El voto será observado simple. El elector deberá firmar la hoja de identificación como declaración jurada que da cuenta de la situación que lo afecta, si dicha situación le impide firmar, en su lugar se tomará la impresión digital del mismo.
- En los circuitos **rurales** podrán votar todos los casos que se han enumerado con anterioridad, y además todas aquellas personas que, no perteneciendo al circuito, **tengan inscripción cívica vigente en el departamento, perteneciendo la misma**

**a otra circunscripción rural, y que presenten credencial**. Estas personas votarán en calidad de **observado simple**. Salvo esta excepción todas las mecánicas serán las mismas.

• Bastará con que a uno de los miembros de la CRV la identidad de un votante le genere dudas, para que el mismo sea tomado en calidad de observado por identidad.

En todos los casos, la Comisión deberá completar los siguientes recaudos, con los datos correspondientes:

- Hoja de identificación
- Sobre azul de voto observado
- Planilla especial de votos observados

En el caso de los **observados por identidad**, es obligatorio tomarle al votante la impresión dactilar del pulgar derecho, para lo que la hoja de identificación tiene un espacio destinado. Si, por las razones que fuera, este dígito no se pudiera tomar, se tomará otro, comenzando por el pulgar izquierdo, dejando especificado cuál se tomó al dorso de la mencionada hoja.

En todos los casos, la mecánica de voto será la misma ya detallada, teniendo en cuenta que en lo que refiere a la aplicación:

- Si el votante figura en el padrón pero no figura en el legajo, se seleccionará su nombre en la tablet y se establecerá el número de sobre, se cambiará a voto observado seleccionando "si" en el renglón con la leyenda "Observado" y ahí se seleccionará la causal que en este caso sería "No legajo" optando por la correspondiente dependiendo si trae o no la credencial cívica.
- Si la credencial ingresada no se encuentra entre los habilitados del circuito, dará un mensaje que dice "**No se encontraron resultados**", con lo cual debemos proceder a seleccionar la opción "**VOTO OBSERVADO NO PADRÓN**" (ver Anexo I).

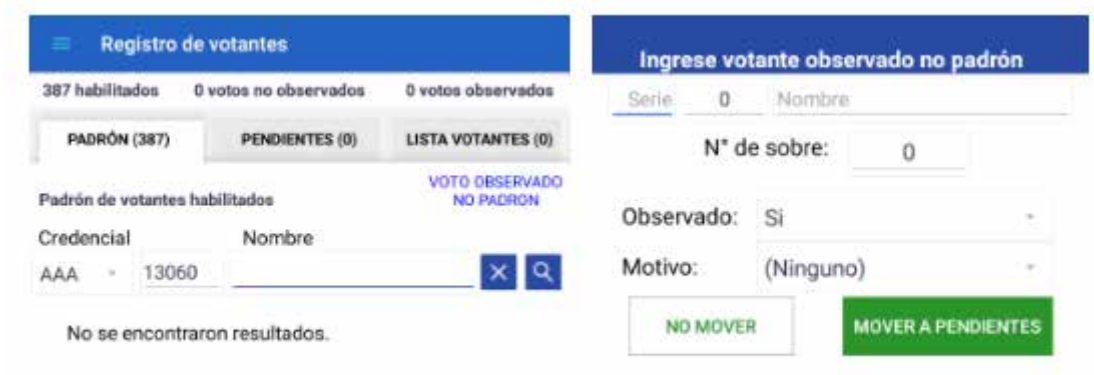

En "Motivo" habrá un menú del que se deberá seleccionar la causal de observación del voto entre las siguientes opciones:

- Circunscripción Rural
- Integrante CRV, custodia, fun. electoral. Obs. Simple
- La identidad genera dudas. Obs. Identidad.
- No padrón ni legajo. Obs. por identidad. Si trajo CC. (**sólo Balotaje noviembre 2019**)
- No padrón, si legajo. Obs. simple.
- Persona con discapacidad motriz.

Si la credencial ingresada no pertenece al circuito sólo se permitirá el voto observado por las causales:

- Circunscripción Rural.
- Integrante CRV, custodia, fun. electoral, Obs. Simple.
- Persona con discapacidad motriz

Cuando el votante salga del cuarto secreto, se le entregará la hoja y el sobre azul. El votante **cortará la tirilla del sobre amarillo, e introducirá el mismo, JUNTO a la hoja de identificación, DENTRO del sobre azul**. Recién en ese momento la CRV le permitirá emitir el sufragio. Es entonces cuando el Presidente oprimirá el botón voro y lo pasará de la lista de "PENDIENTES" a la "LISTA DE VOTANTES" tal como fue explicado anteriormente.

Además de anotarse los datos del votante en la Lista Ordinal, el Vocal deberá anotarlos en la Planilla especial de votos observados, dejando constancia en ambos recaudos de las causales de la observación.

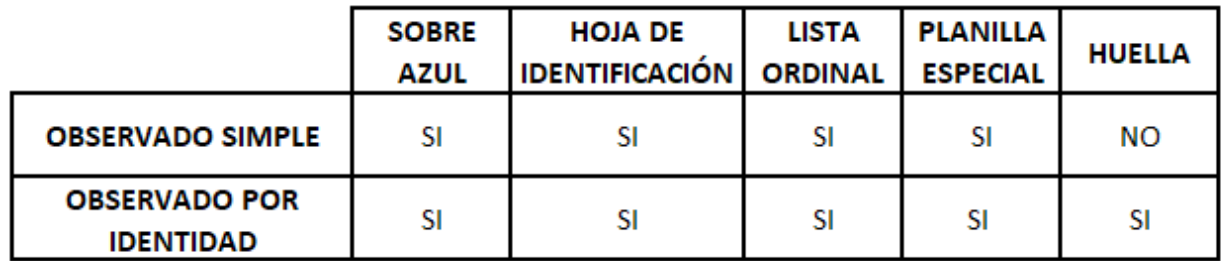

#### **Visualización de los habilitados en la Lista de votantes**

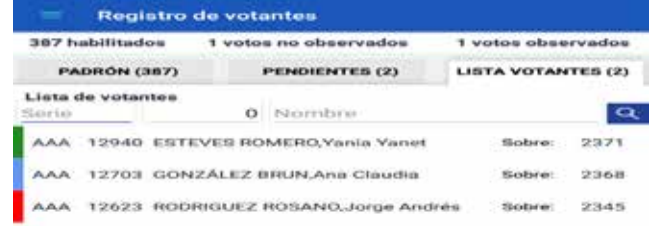

Los colores a la izquierda de cada renglón de la grilla indican el tipo de voto. Verde: voto no observado, azul: voto observado, y rojo: no votó. Estos colores se verán en la grilla de Padrón y la Lista de votantes.

**IMPORTANTE**: Durante el transcurso de la jornada, a las **12:00**, a las **16:00** y a las **19:30 hs.**, se informará la cantidad de votantes que han concurrido hasta el momento, ingresando al Menú y seleccionando la opción "**Envío de cantidad de votantes**".

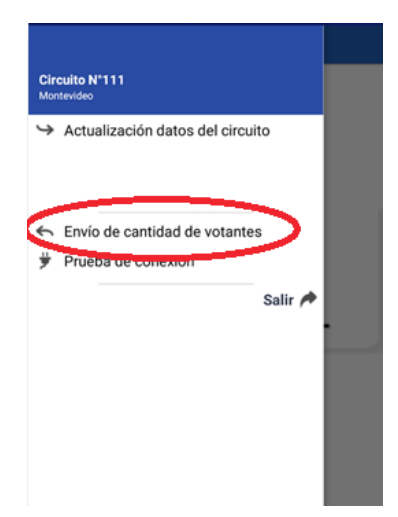

Si no se hubiese conseguido actualizar los datos del circuito exitosamente durante la instalación, pero se lograra un envío satisfactorio de cantidad de votantes, la actualización también habrá quedado efectuada.

## **6. SOBRE LAS PERSONAS EN SITUACIÓN DE DISCAPACIDAD**

#### **Si una persona en situación de discapacidad SOLICITA entrar acompañada al cuarto secreto, podrá hacerlo**.

Como se ha dicho anteriormente, las personas en situación de discapacidad motriz podrán votar en calidad de observado simple, siempre y cuando su circuito de pertenencia esté incluido en la nómina de locales y CRV no accesibles. En estos casos podrán votar en el primer circuito correspondiente a su serie vigente.

## **7. SOBRE LA FINALIZACIÓN DEL HORARIO DE VOTACIÓN**

La recepción de sufragios se dará por terminada a las 19:30 hs, nunca antes.

#### ¿Cuándo se habilita la prórroga?

Si al llegar la hora de finalización (19:30) la CRV comprobara que aún hay electores **en el interior del local**, habilitará una prórroga del horario de votación de **hasta una hora**, período durante el cual sólo votarán aquellos electores que se encontraban dentro del local al momento del cierre y corresponda que voten en ese circuito.

Si la prórroga no fuera necesaria, la CRV procederá a cerrar el circuito.

#### ¿Qué hay que hacer al cerrar el circuito?

En primer lugar se procederá a realizar un último envío de la cantidad de votantes (en tablet). Luego se cerrará la Lista Ordinal, inutilizando los renglones posteriores al último votante registrado. Se dejará constancia de la cantidad de votantes que se han presentado, y se firmará la misma. Los delegados presentes podrán, si así lo desean, firmar este recaudo. Si se hubieran anulado renglones de la Lista Ordinal, los mismos tendrán que restarse para obtener el total de votantes.

Se inutilizará el excedente de sobres de votación **que hayan sido firmados**.

Se procederá a labrar el Acta de Clausura, con los datos que la misma solicita. Los datos numéricos (como el número total de votantes) **deberán escriturarse con letras** (Ver imágenes en Anexo I)

En el Menú de la aplicación se seleccionará la opción "**Cerrar circuito**". Antes de cerrar el circuito definitivamente, el sistema verificará que no haya votantes pendientes y si los hubiera dará un mensaje de alerta.

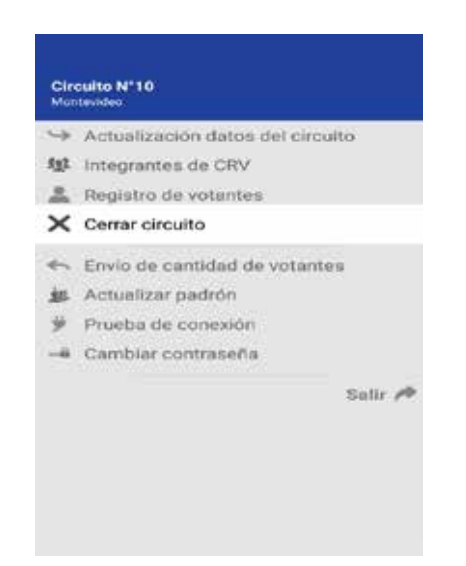

Se pedirá una confirmación de que realmente se desea cerrar, y de ser así deberá oprimir el botón "**ACEPTAR**". Si el usuario confirma la acción, el circuito quedará cerrado, lo que implica que no se podrán ingresar nuevos votantes en el sistema. En caso de "**NO ACEP-TAR**", la recepción de votantes continuará abierta (si el circuito fue cerrado por error se puede solicitar a un funcionario electoral la reapertura del mismo).

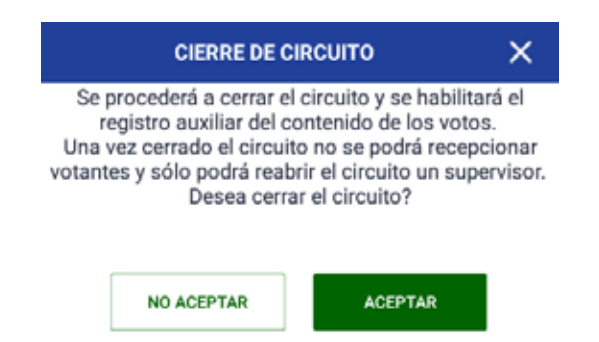

Antes de comenzar con el escrutinio, es necesario que la CRV ordene el espacio en el que va a trabajar, guardando todos aquellos materiales que no van a utilizarse, como el Padrón y el Legajo, sobres de votación excedentes, etc.

**Una CRV que trabaja de forma ordenada, aunque lo haga lentamente, comete menos errores, y por lo tanto termina antes, cumpliendo con la tarea de forma satisfactoria**.

## ESCRUTINIO Y OPERACIONES FINALES

### **8. SOBRE EL ESCRUTINIO**

Por ser las elecciones un acto público, los medios de comunicación y demás personas que deseen registrar su desarrollo mediante cámaras u otros instrumentos de documentación visual podrán hacerlo durante el horario de votación, así como durante el escrutinio, siempre que no distorsionen el normal ejercicio del sufragio. De la misma manera se actuará con los observadores internacionales quienes estarán acreditados por la Corte Electoral debidamente identificados.

La CRV procederá a abrir la urna, extrayendo los sobres que la misma contuviera, y verificando que los mismos coincidan con el total de votantes que surge de la lista Ordinal de votantes. Si esto no ocurriera, se deberá dejar constancia de cuáles son las causas de la no coincidencia en el Acta de Escrutinio.

De estos sobres serán separados los azules, procediendo a contarlos y dividirlos en dos montones, uno de **observados simples** y otro de **observados por identidad**. Estos sobres **NO SERÁN ESCRUTADOS EN ESTA OPORTUNIDAD**.

Con ambos montones se armarán paquetes, envueltos con bandas blancas de " Voto Observado" que se remiten entre los materiales. En estas bandas se escriturará, bajo firma de Presidente y Secretario, la cantidad de sobres y la calidad de observación: SIMPLE o IDENTIDAD.

Armados estos paquetes, se colocarán dentro de la urna, y la CRV procederá a realizar el escrutinio de los sobres amarillos.

Si el total de votos no observados fuera **cinco** o menos, no se realizará el escrutinio. La aplicación permitirá cerrar el escrutinio sin ingresar totales en los registros correspondientes y la CRV deberá escriturar en las Observaciones del Acta de Escrutinio las razones de por qué el mismo no se ha realizado, procediendo a seguir los pasos descritos en Operaciones Finales.

IMPORTANTE: Durante el escrutinio el dispositivo (Tablet) no será utilizado, retomándose la tarea en la aplicación en él instalada una vez completada el Acta de Escrutinio.

#### ¿Cuál es el procedimiento para escrutar los sobres?

Será el Secretario el encargado de abrir los sobres y extraer el contenido, si lo hubiera, enunciándolo en voz alta . Hecho esto, se lo pasará al Presidente quien lo exhibirá al vocal y a los delegados presentes, para luego distribuirlo sobre la mesa a efectos de contabilizarlo posteriormente.

Se separarán las hojas en distintos montones, **uno para cada candidatura**.

Se harán también montones separados para los sobres que contenían hojas **anuladas**, para los sobres que **no contenían hojas de votación**, o que sólo contenían **objetos extraños** (en blanco).

El Vocal escriturará en la Planilla Voto a Voto el contenido exacto de cada sobre, en orden de apertura. En la parte reservada a OBSERVACIONES se establecerá la resolución adoptada por la CRV en caso de que el contenido del sobre la requiera (hojas anuladas en su totalidad, hoja anulada por estar repetida, votos en blanco). Lo hará de acuerdo a los siguientes ejemplos:

- Cuando aparezca una hoja de votación, se anotará en el casillero de la candidatura que corresponda el número 1 (uno) y en el casillero correspondiente a la otra candidatura se pasa raya.
- Si el sobre contuviera más de una hoja de votación se anotará un 1 (uno) por cada hoja, separados por guiones en el casillero de la candidatura que corresponda. En este caso se dejará constancia en "OBSERVACIONES" de la resolución que corresponda de acuerdo a las reglas establecidas para la validación o anulación de hojas en este Manual.
- Cuando el sobre no contenga ninguna hoja de votación o solo contenga elementos extraños se pasará raya en los casilleros correspondientes y en "OBSERVACIONES" se escriturará "EN BLANCO TOTAL". Igual anotación se escriturará en el sobre.
- Cuando las hojas extraídas del sobre se anulen en su totalidad se anotará en los casilleros correspondientes todo el contenido del sobre y en "OBSERVACIONES" se anotará "ANULADAS EN SU TOTALIDAD". En el sobre se anotará "HOJAS ANU-LADAS EN SU TOTALIDAD".
- Cuando se valide una hoja y otra se anule por estar repetida, se anotará 1 1 en el casillero correspondiente y en "OBSERVACIONES" se escriturará "SE ANULA UNA DE LAS HOJAS POR ESTAR REPETIDA". Al dorso de la hoja anulada se establecerá la siguiente anotación: "ANULADA POR SER IDÉNTICA A OTRA QUE SE VALIDÓ", bajo firma de Presidente y Secretario. La hoja anulada se guardará de inmediato en la urna.

#### **ATENCIÓN: Estos ejemplos se reiteran en el acápite de la Planilla Auxiliar de Voto a Voto.**

#### ¿Cuándo hablamos de "voto en blanco"?

Cuando al abrir un sobre, no existiera contenido alguno estaremos ante un voto en blanco.

Si dentro de un sobre solo viniera un objeto extraño, el voto también será contabilizado como en blanco, dado que no hay hojas de votación para anular.

En los casos de votos "en blanco", se deberá escriturar el sobre, bajo firma de Presidente y Secretario, mientras que en la Planilla Auxiliar de voto a voto se pasará raya escriturando en Observaciones "**en blanco**" (o "en blanco con objeto extraño", si correspondiera).

#### ¿Cuáles son las causales de nulidad?

Existen ciertos casos en los que el contenido del sobre debe ser anulado. Siempre que exista una de estas causales, **se anulará todo el contenido del sobre** .Las causales son las siguientes:

- Si dentro de un sobre vinieran hojas de votación pertenecientes a **distintas candidaturas** se anulará la totalidad del contenido.
- Si dentro de un sobre vinieran hojas acompañadas de uno o más **objetos extraños**, se anulará la totalidad del contenido. Se considerará "objeto extraño" todo aquello que no sea una hoja de votación válida de esta elección.
- Si vinieran hojas **rayadas o testadas**, se anulará la totalidad del contenido del sobre.
- Si vinieran **tres o más hojas idénticas** se anulará la totalidad del contenido.
- Si las hojas presentaran **roturas o dobleces que denoten intencionalidad por parte del elector**, se anulará la totalidad del contenido del sobre.

En todos los casos, se **debe escriturar el sobre con la causal de anulación**, bajo firma de Presidente y Secretario, dejándolo en el montón de los sobres con hojas anuladas en su totalidad.

Es **importante** que el contenido quede unido al sobre (dentro del mismo, grapado, etc.), para evitar posibles confusiones que conduzcan a un error.

En estos casos, el Vocal escriturará en el espacio destinado a Observaciones de la Planilla Voto a Voto "Anulado por…", dejando constancia de la causal.

#### ¿Existen otros casos?

- Si en un sobre vinieran **dos hojas idénticas, se anulará una**, escriturándose al dorso de la misma "anulada por ser idéntica a otra que se validó", bajo firma de Presidente y Secretario. **La otra hoja será validada**, y se la colocará en el montón que corresponda. El Vocal escriturará en Observaciones "Se anuló una hoja x por venir repetida".
- Pueden encontrarse hojas con **errores de imprenta**. Estas hojas **no serán anuladas**.

#### ¿Cuándo finaliza el escrutinio?

Una vez que todos los sobres amarillos han sido escrutados la Comisión procederá al re-

cuento de las hojas de votación, de los sobres en blanco y de los anulados. La suma de estos elementos debería coincidir con el total de votos escrutados (total de sobres amarillos).

El Secretario procederá a labrar el Acta de Escrutinio. La misma tendrá que contener los siguientes datos:

- Serie y número de circuito.
- Número total de votantes.
- Total de votos **no observados**, total de votos **observados**, y la suma de ambos totales.
- Número de sobres encontrados en la urna. De no coincidir con el número de votantes que surge de la Lista Ordinal, la Comisión deberá dejar constancia de las causales de no coincidencia.
- Cantidad de votos obtenidos por cada candidatura.
- Votos en blanco.
- Sobres con hojas anuladas en su totalidad.
- Causales por las cuales se anularon hojas de votación.

## **9. INGRESO DE DATOS EN EL REPORTE DE ESCRUTINIO DE LA APLI-CACIÓN (TABLET)**

En este momento se retomará el uso de la tablet ingresando en el "**Reporte de Escrutinio**". En el cabezal del mismo se deberá registrar el total de votantes del circuito, total de votos emitidos, cantidad de votos observados y de votos no observados; en el área destinada a "CANDIDATURAS" se ingresará el total de votos obtenido por cada candidatura, los votos en blanco y la cantidad de sobres con hojas anuladas en su totalidad. Todos los totales deben coincidir con los registrados en el Acta de escrutinio que se encuentra en la cuaderneta. Una vez ingresados y antes de guardarlos, Secretario y Presidente deberán cotejar la coincidencia de los mismos. Una vez certificada, deberán presionar el botón "**GUARDAR DATOS**".

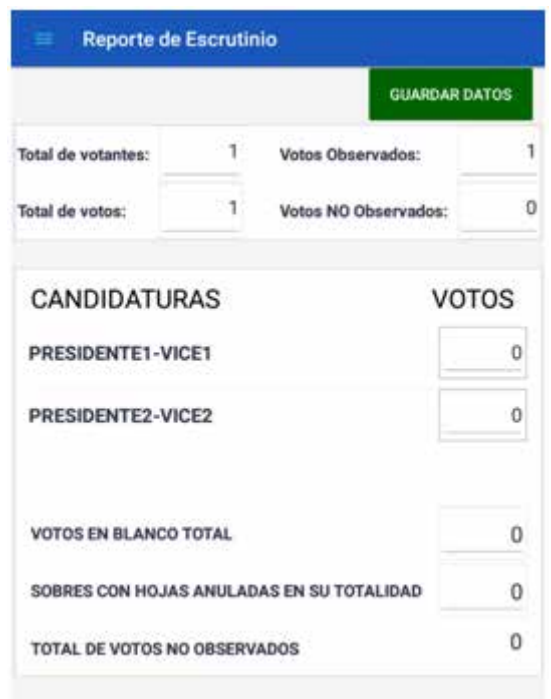

Al momento de guardar los datos la aplicación hará validaciones y advertirá en caso de que los valores no cumplan determinadas reglas. Los mensajes son sólo avisos. Por lo cual los datos de todos modos se habrán grabado y el usuario es el responsable de los datos informados en el reporte.

## **10. TRANSMISIÓN DE RESULTADOS**

Finalizado el ingreso de datos en el Reporte de Escrutinio, se pulsará el botón "**GUARDAR DATOS**", los mismos serán guardados sin confirmación al respecto.

La CRV procederá a realizar la transmisión de datos, accediendo a dicha opción desde el menú de la aplicación.

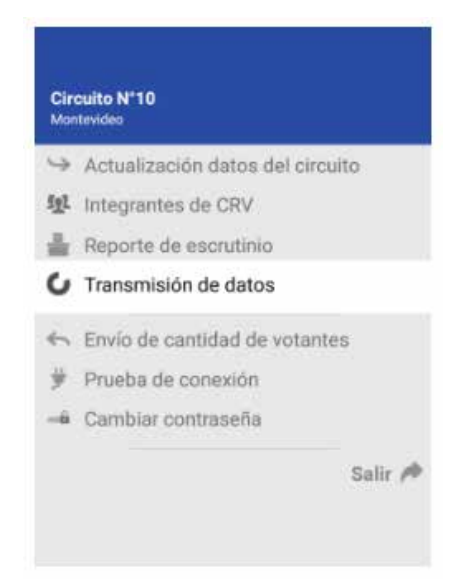

Si hubiese tenido dificultades en la conexión a internet durante la jornada, o si lo estima conveniente, puede realizar una prueba de conexión antes de realizar dicha transmisión. Para ello ingresará al "Menú" y seleccionará la opción "Prueba de conexión". Si la misma es exitosa se desplegará un mensaje que lo advertirá.

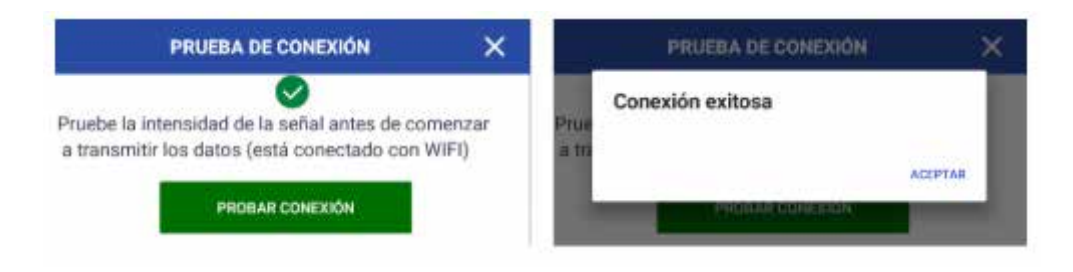

En la pantalla "Transmisión de datos" habrá una pestaña para que cada uno de los integrantes de la CRV, en el siguiente orden: Presidente, Secretario y Vocal, ingrese con su usuario y contraseña. Luego podrá optar entre presionar "**ACEPTO DATOS**" o "**NO ACEP-TO DATOS**", según si está o no de acuerdo con los datos que se transmitirán.

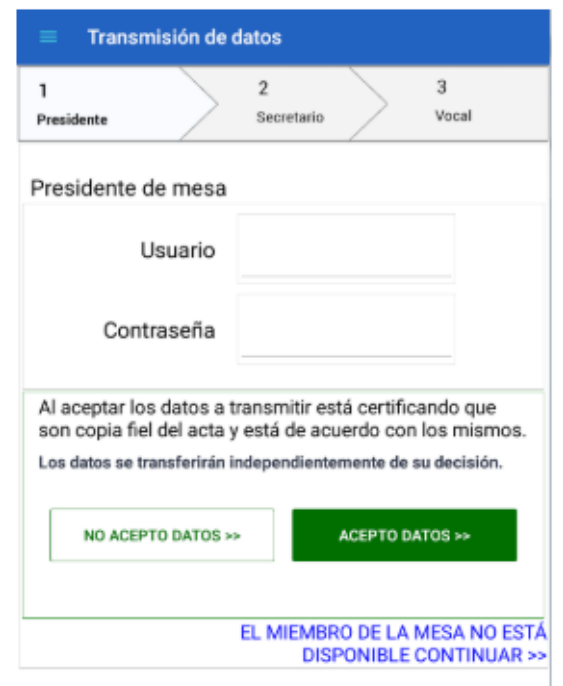

En ambos casos la aplicación permite el ingreso del siguiente integrante de la CRV y los datos se transmitirán de todas formas. Esta acción equivale a firmar dicha transmisión, y son responsabilidad de la CRV los datos transmitidos. En la pestaña que corresponde al Vocal, los botones dirán "NO ACEPTAR Y TRANSMITIR" y "ACEPTAR Y TRANSMITIR", dado que es el último firmante.

Si por razones de fuerza mayor alguno de los integrantes de la CRV no estuviera presente, en la pestaña correspondiente se deberá seleccionar la opción "**EL MIEMBRO DE**  **LA MESA NO ESTÁ DISPONIBLE CONTINUAR**". Si fuese el Vocal quien no estuviera presente, por ser el último integrante de la CRV que debiera firmar la opción, al pie de la pantalla dirá "**EL MIEMBRO DE LA MESA NO ESTÁ DISPONIBLE, TRANSMITIR**".

Si los datos fueron enviados correctamente, se desplegará el siguiente mensaje:

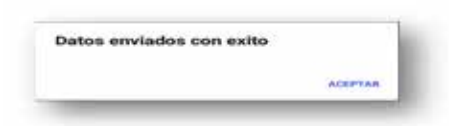

Al "ACEPTAR" se cerrará la aplicación y quedará finalizado el escrutinio. En caso de que haya un error en la transmisión, en el menú se dispondrá de la opción de "Retransmitir resultado".

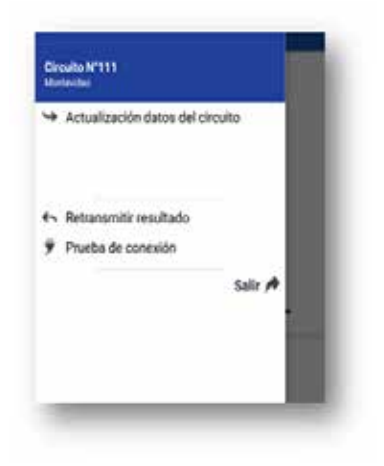

Finalizada la transmisión, se apagará la tablet y se procederá a guardar materiales y recaudos en la urna o en la maleta, según corresponda.

## **11. OPERACIONES FINALES**

Labrada el Acta de Escrutinio, el Presidente procederá a entregarle una copia de la misma a los delegados presentes. Asimismo, **se permitirá a los delegados tomar fotografías del Acta de Escrutinio**.

Finalizado este proceso, la Comisión procederá a armar paquetes con cada montón de hojas escrutadas, sobres correspondientes a votos en blanco y sobres cuyas hojas de votación hayan sido anuladas en su totalidad, los que serán guardados dentro de la urna. Además, deberá guardar los siguientes elementos:

- Padrón y Legajo.
- Cuaderneta, con la planilla de voto a voto dentro.

Los materiales sobrantes (sobres amarillos, tanto los que han sido firmados como los que no, sobres azules, hojas de identificación y demás materiales) deberán ser guardados en la maleta (no en la urna).

Las hojas de votación excedentes se dejarán dentro del cuarto secreto o serán descartadas. **Bajo ningún concepto se guardarán dentro de la urna o maleta**.

La Comisión procederá entonces a cerrar la urna, bloqueando nuevamente la ranura y colocando los precintos correspondientes. En este momento se le entregará al Vocal la constancia de actuación, liberándolo de sus funciones.

Presidente y Secretario, junto al Custodia, estarán encargados de llevar la urna hasta el local designado para su recepción, recibiendo de manos del Presidente o Secretario de la Junta Electoral (o del funcionario que haya sido designado para la tarea), un certificado de lo actuado. Recién en ese momento podrán intercambiar las constancias de actuación, liberando además al Custodia.

#### **Fuera de la urna se deberá entregar**:

- Un sobre que contendrá: copia de Acta de Escrutinio (vía blanca) y Planilla especial de votos observados (vía blanca).
- Constancias de voto no utilizadas, nominativas o en blanco.
- Almohadilla para toma de impresiones dactilares.
- Tablet y cargador en la caja correspondiente, junto con el alargue y el adaptador. Estos elementos se entregarán en una bolsa asignada a tales efectos, o en todo caso dentro de la maleta si no se contara con dicha bolsa.

## **ANEXOS**

#### **ANEXO I**

#### **A. Integración de las Comisiones Receptoras de Votos**

Si al momento de la instalación una CRV no pudiera ser integrada, por falta de miembros titulares y/o suplentes, designados para trabajar en ella o en otras CRV, la misma podrá integrarse con ciudadanos que no tengan la calidad de empleado o escribano público, bastando con que cumplan los requisitos para poder integrar una CRV: 18 años de edad, saber leer y escribir, y tener inscripción cívica vigente en el departamento en el que cumplirán funciones, además de presentar credencial cívica en ese momento.

Si se diera este caso, la CRV actuará con esos integrantes hasta que reciba la comunicación de la Junta Electoral, en la que esta precisará cuál será su integración definitiva.

En ausencia de todos los miembros titulares, suplentes de dicha CRV, o suplentes de otras CRV, la misma sólo podrá integrarse cuando la Junta Electoral haya designado al menos a uno de sus miembros.

Si en algún momento de la jornada uno o más de los integrantes debieran retirarse por razones de fuerza mayor, se invitará a un ciudadano para que lo supla de forma provisoria, hasta que la Junta Electoral tome una resolución definitiva.

#### **B. Sobre la instalación**

Si durante la instalación, los integrantes de la CRV detectaran que alguno de los materiales falta o no corresponde al circuito en el que se está trabajando, deberán comunicarse inmediatamente a alguno de los números telefónicos que han sido remitidos con los materiales, de forma que los funcionarios electorales puedan subsanar la situación.

#### 1) Acta de Instalación

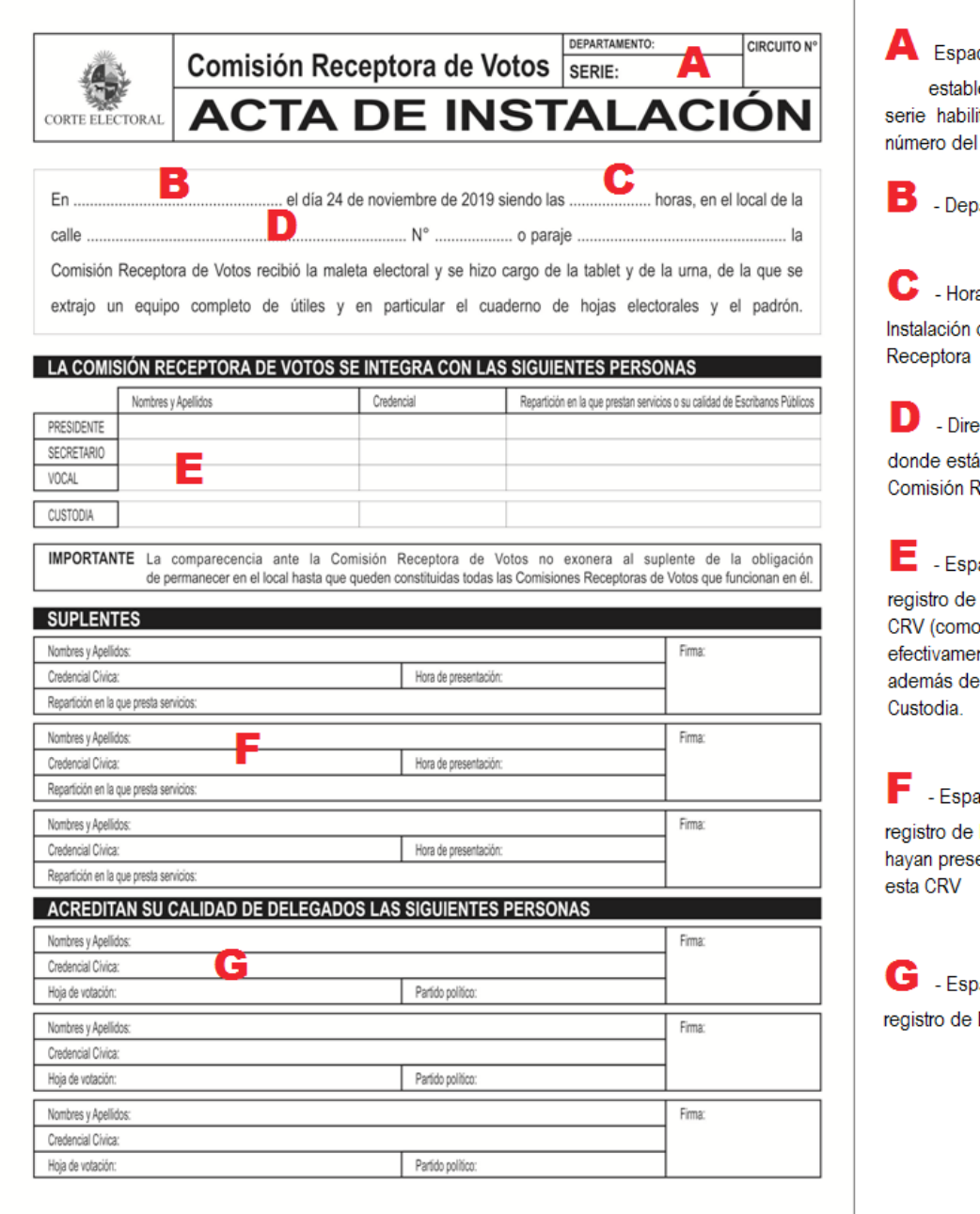

icio destinado para lecer, Departamento, itada en ese circuito y mismo.

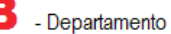

a exacta de de la Comisión

cción del local instalada la Receptora

acio destinado al integrantes de la quedó nte conformada) el registro de

acio destinado al los suplentes que se entado y NO integren

acio destinado al Delegados

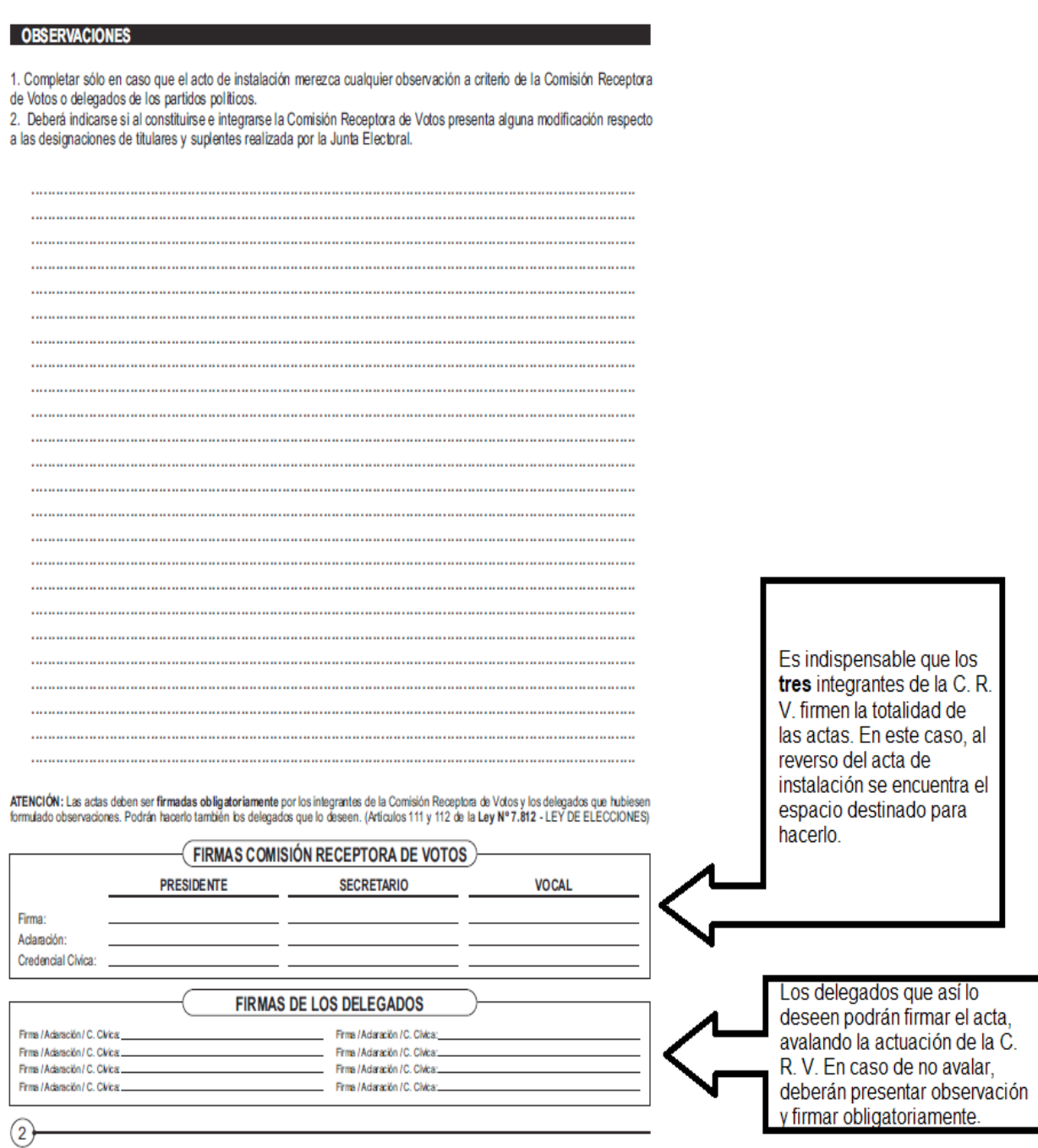

#### **C. Durante el horario de votación**

- 1) Si al presentarse un elector ante la CRV, el Vocal lo encontrase en el Padrón de habilitados pero, al buscarlo el Presidente en la aplicación instalada en la tablet no lo encontrara, deberá registrarlo allí seleccionando la opción de "Voto Observado" a pesar de que el voto se realizará sin observación. Esto arrojará una diferencia entre el total de votos no observados y la cantidad de sobres escrutados.
- 2) Lista ordinal de votantes

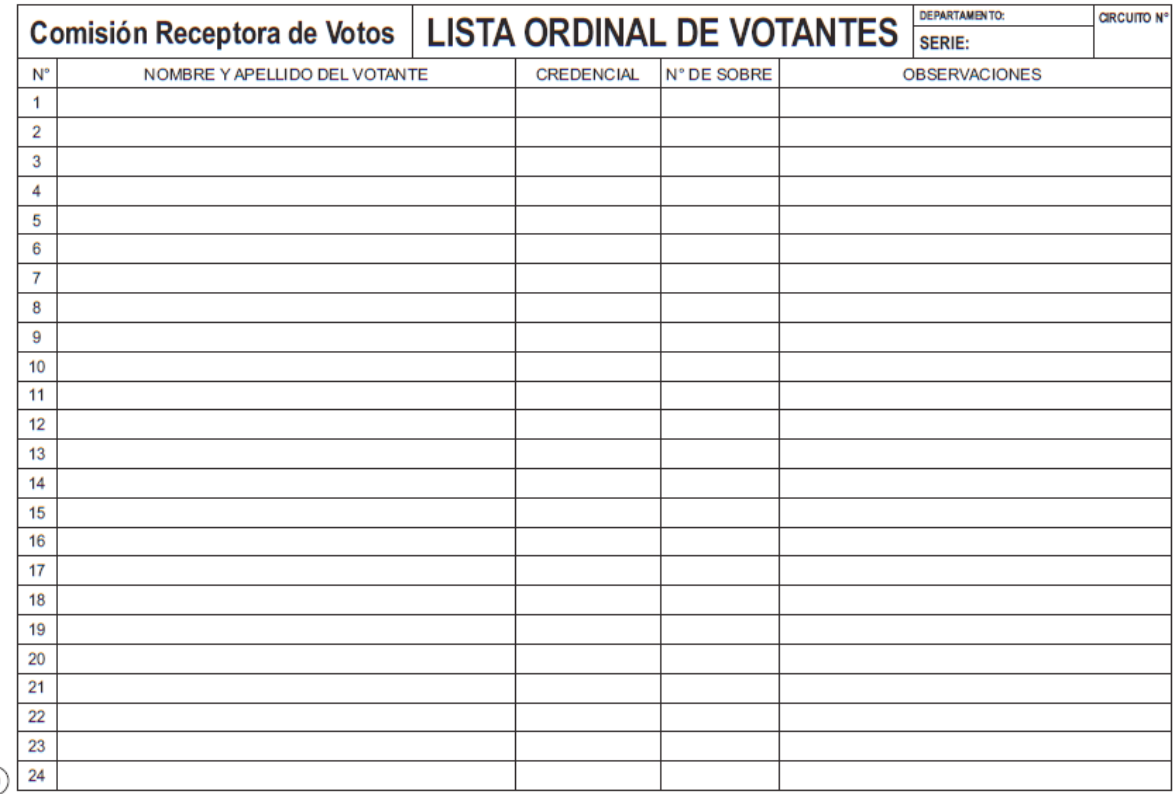

#### 3) Elementos para tomar un voto observado

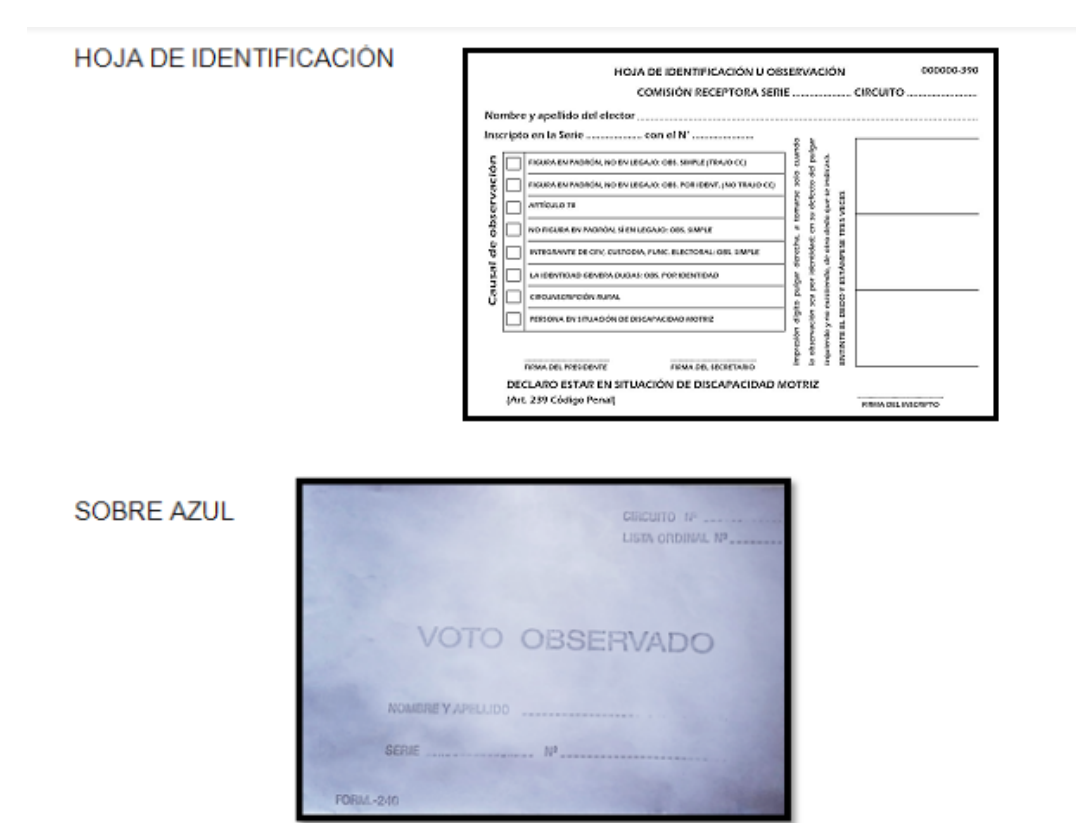

#### PLANILLA ESPECIAL DE VOTOS OBSERVADOS

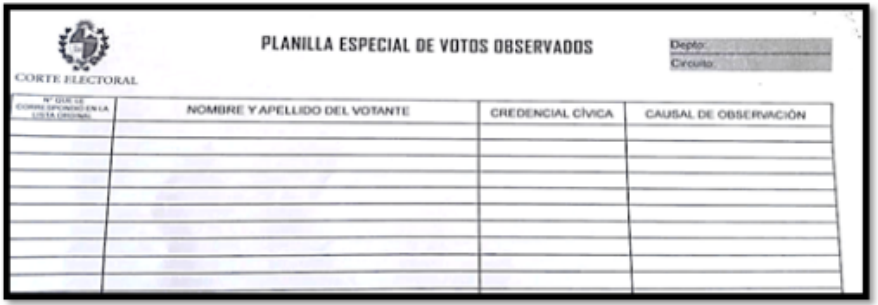

#### 4) Acta de Clausura

K

Firma / Aclaración / C. Civica:

Firma / Aclaración / C. Civica:...

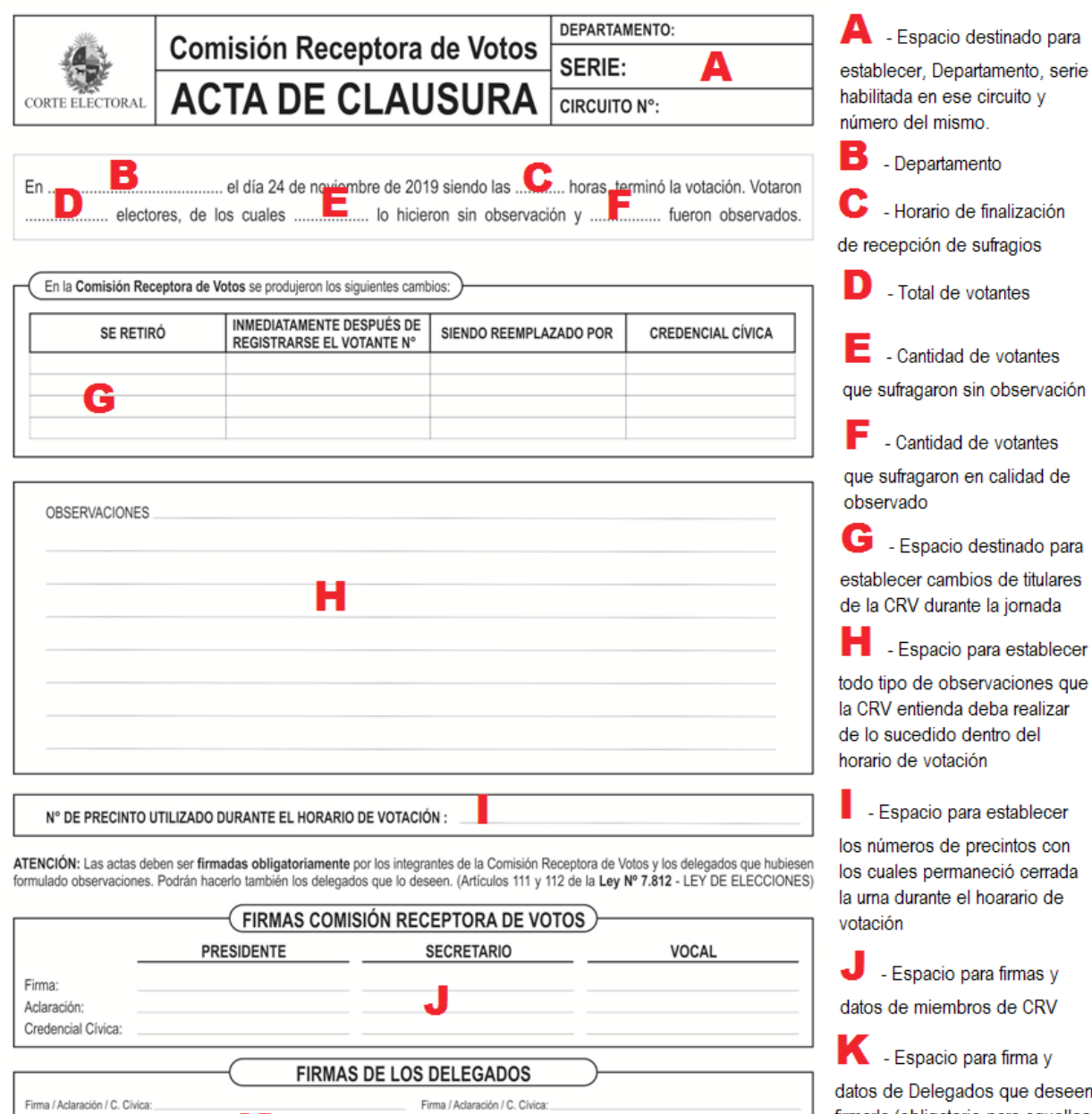

Firma / Aclaración / C. Civica:

Firma / Aclaración / C. Civica:

firmarla (obligatorio para aquellos

que realicen observaciones)

Manual de Procedimientos Manual de Procedimientos

#### 5) Planilla Auxiliar Voto a Voto

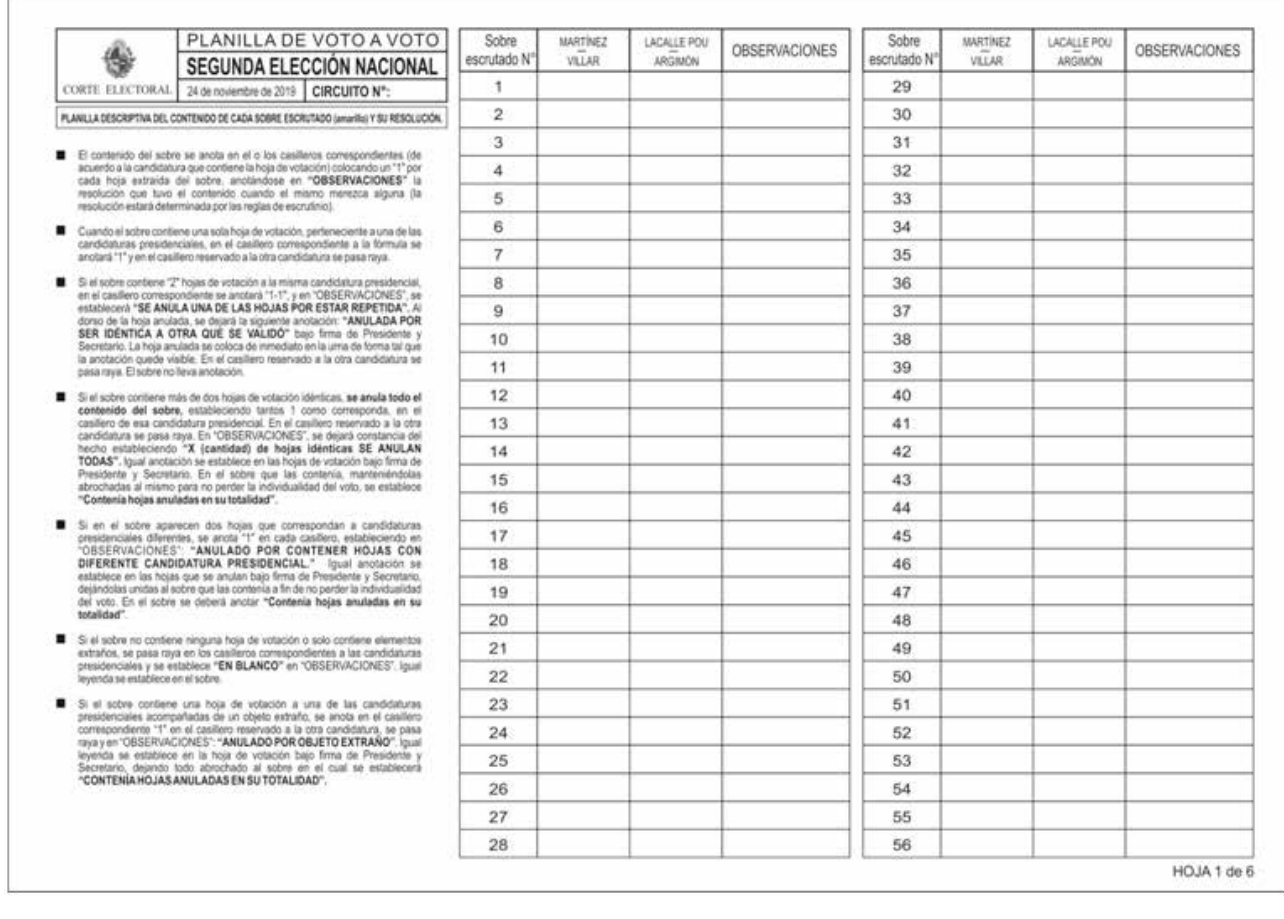

#### 6) Acta de Escrutinio

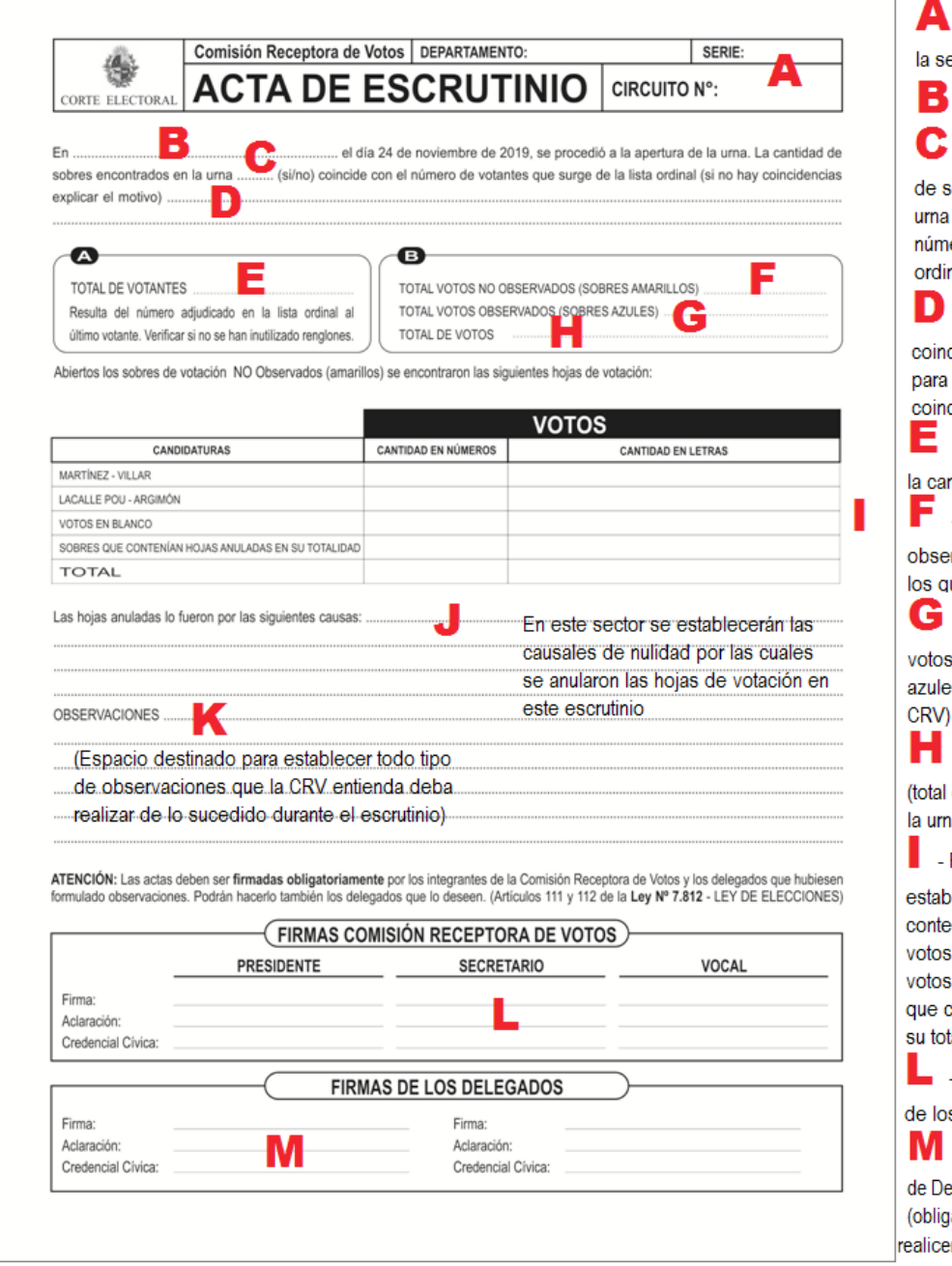

- Espacio para establecer erie y el número de circuito

- Departamanto

- Establecer si la cantidad

obres encontrados en la coincide o no con el ero que surge de la lista nal

- Si esa cantidad no cide, este es el espacio explicar el motivo de la no cidencia

- Espacio para establecer ntidad de votantes

- Cantidad de sobres no

rvados (sobres amarillosue se escrutarán)

- Cantidad de sobres con observados (sobres s- los que NO escrutará la

- La suma de lo anterior de sobres encontrados en ia)

Recuadro en el cual se lecerán los resultados del eo del escrutinio, total de para cada fórmula, total de

en blanco y total de sobres ontenían hojas anuladas en ; alidad

Espacio para firmas y datos s miembros de la CRV

- Espacio para firma y datos

elegados que deseen firmarla atorio para aquellos que n observaciones)

#### **ANEXO II**

#### **A. Encendido de la tablet**

Si al encender la tablet se presionaran los dos botones a la vez (Encendido y Volumen), en lugar de ingresar a la aplicación se mostrará un menú interno (Factory Mode):

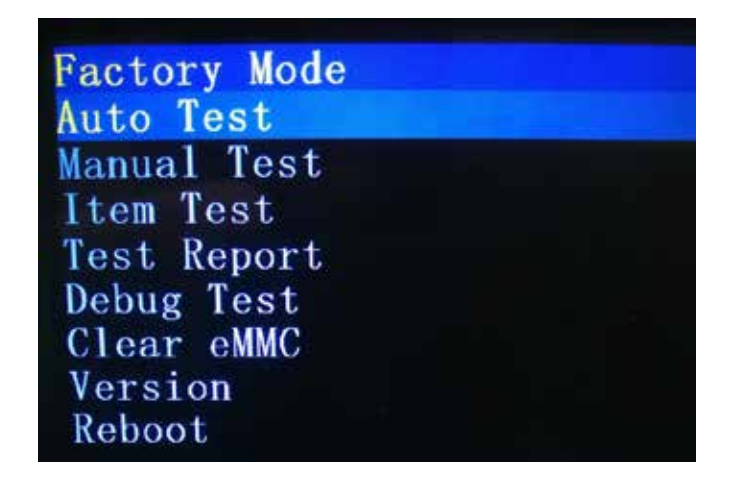

Se podrá navegar por este menú utilizando los botones de volumen. La opción que debe elegirse es "Reboot", y no otra, presionando el botón de encendido para seleccionarla.

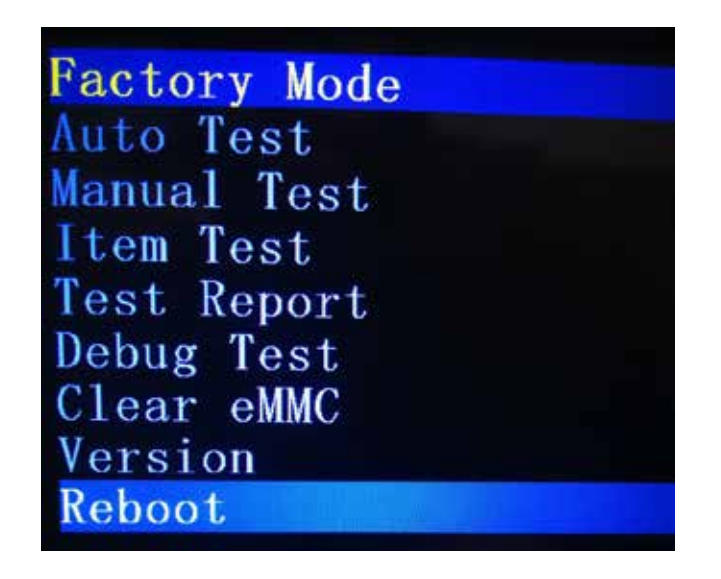

La tablet se reiniciará con normalidad, abriendo la aplicación y permitiendo realizar el resto de las tareas sin inconvenientes.

En caso de que esta situación se presentara y los integrantes de la CRV no pudieran resolverla, deberán ponerse en contacto con los funcionarios electorales.

#### **B. Problemas diversos**

Si al comienzo de la jornada la tablet no encendiera o tuviera alguna clase de falla (mal funcionamiento de la pantalla o del táctil, por ejemplo), el cable o cargador presentaran desperfectos, o si ocurriera alguna otra situación que impida o dificulte el trabajo con la tablet, la CRV **deberá ponerse en contacto con los funcionarios electorales para que subsanen la situación**. Actuará del mismo modo si la situación se presentara durante la jornada.

#### **C. Problemas de conectividad**

En determinados circuitos pueden darse problemas de conectividad que dificulten algunas de las tareas. En estos casos, los integrantes de la CRV deberán dar aviso a los funcionarios electorales, sin perjuicio de que deberían encontrar en el local un punto de buena conectividad que les permita realizar las tareas antedichas.

#### **D. Registro de votantes.**

En caso de que el elector hubiese sido transferido a la "Lista de votantes" antes de culminar el proceso del voto y se retirara sin hacerlo, se deberá seleccionar en dicha lista la línea correspondiente a dicho elector y ante la consulta de la aplicación "Desea mover a Pendientes?" presionar el botón "ACEPTAR", una vez allí, se presiona el botón "NO VOTÓ". El elector figurará en la Lista de Votantes con una línea roja en el margen izquierdo que indica que no ha votado, y no será incluido en el total de votantes que muestra la pestaña en la parte superior.